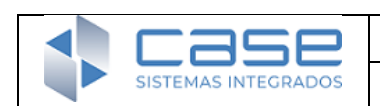

# **Objetivo:**

El propósito principal del Bot de CASE es permitir a nuestros clientes cargar sus tickets de forma rápida y sencilla a través de WhatsApp. Esta solución tiene como objetivo agilizar el proceso, eliminando la necesidad de esperar en la línea telefónica o de interactuar con intermediarios. Al cargar el ticket directamente a nuestra mesa de ayuda, podemos brindar una atención personalizada de manera más eficiente y oportuna. Nuestro objetivo es garantizar una experiencia fluida y sin complicaciones para nuestros clientes, permitiéndoles resolver sus problemas y recibir asistencia de manera inmediata.

# **¿Cómo funciona?**

 El proceso para cargar un ticket a través del Bot de CASE es bastante sencillo. Aquí te detallo cómo funciona:

- El cliente debe iniciar una conversación con el número de WhatsApp del Bot que es el Nro. 2616136001.
- Una vez que el cliente envía un mensaje, el Bot de CASE responderá automáticamente y solicitará los datos necesarios para cargar el ticket. Estos datos pueden incluir información como si es cliente de la empresa, el número de serie o número de cliente, el tipo de problema o consulta, que tipo de inconveniente está teniendo, entre otros.
- El cliente proporciona los datos solicitados en la conversación de WhatsApp, siguiendo las instrucciones proporcionadas por el Bot de CASE.
- Una vez que el cliente ha proporcionado todos los datos requeridos, el Bot de CASE procesará la información y cargará el ticket en el sistema de mesa de ayuda de CASE de manera automática.
- El Bot de CASE confirmará la recepción del ticket a través de un correo electrónico donde se le enviará la confirmación del ticket con el correspondiente número del mismo. A partir de este punto, el equipo de atención al cliente de CASE gestionará el ticket y proporcionará la asistencia necesaria al cliente.

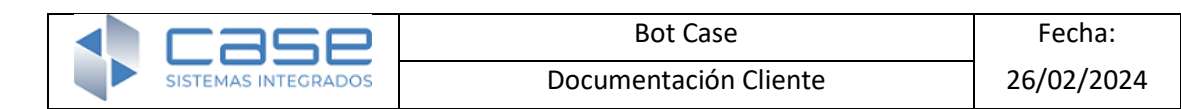

 Este proceso permite a los clientes cargar sus tickets de manera rápida y conveniente, sin necesidad de esperar en la línea telefónica y con la facilidad de hacerlo a través de WhatsApp, una plataforma de mensajería ampliamente utilizada y accesible para muchos usuarios.

### **¿Qué es necesario tener en cuenta?**

- Número de Serie del sistema o el Número de cliente en caso de ser un sistema Web.
- El CUIT de la empresa de donde se comunica
- El tipo de reclamo a realizar, el mismo puede ser
	- o **Funcional**: Este tipo de ticket se refiere a situaciones en las que un cliente tiene dificultades o no entiende cómo utilizar una funcionalidad específica del sistema. Por ejemplo, si un cliente no puede realizar la configuración de un usuario en el sistema y necesita ayuda para completar esta tarea, puede cargar un ticket funcional. El equipo de soporte técnico de CASE proporcionará la asistencia necesaria para resolver el problema y ayudar al cliente a utilizar la funcionalidad correctamente.
		- o **Comercial**: Los tickets comerciales se relacionan con consultas, solicitudes relacionadas con aspectos comerciales del sistema. Esto puede incluir preguntas sobre facturación, licencias, actualizaciones de productos, o cualquier otro tema relacionado con la parte comercial del servicio que ofrece CASE. El equipo de comercial de CASE manejarán estos tickets para proporcionar la información y la ayuda necesaria.
		- o **Técnico**: Los tickets técnicos se refieren a situaciones en las que el sistema ha dejado de funcionar correctamente o está mostrando mensajes de error al intentar acceder a ciertas partes del sistema. Esto puede indicar problemas técnicos subyacentes que necesitan ser investigados y solucionados por el equipo de soporte técnico de CASE. Los clientes pueden cargar un ticket técnico cuando

experimentan estos problemas para que el equipo de soporte pueda abordarlos y restaurar la funcionalidad del sistema.

o **Desarrollo:** Los tickets de desarrollo se refieren a situaciones en las que el producto desarrollado por la empresa no funciona correctamente o el cliente requiere una modificación específica en el mismo. Los clientes pueden cargar un ticket de desarrollo para solicitar una revisión o resolución de problemas, así como para solicitar nuevas funcionalidades o desarrollos personalizados.

## **¿Dónde podemos adquirir nuestro Nro. de Cliente o Nro. Serie?**

Tenemos dos formas de poder acceder a este dato tipo de dato, que es considerado como primordial en el momento de cargar un ticket a traves de nuestro chat bot.

1. Si tenemos la versión del sistema Bejerman ERP, podremos encontrar el Nro. de Cliente donde se marca en la siguiente imagen:

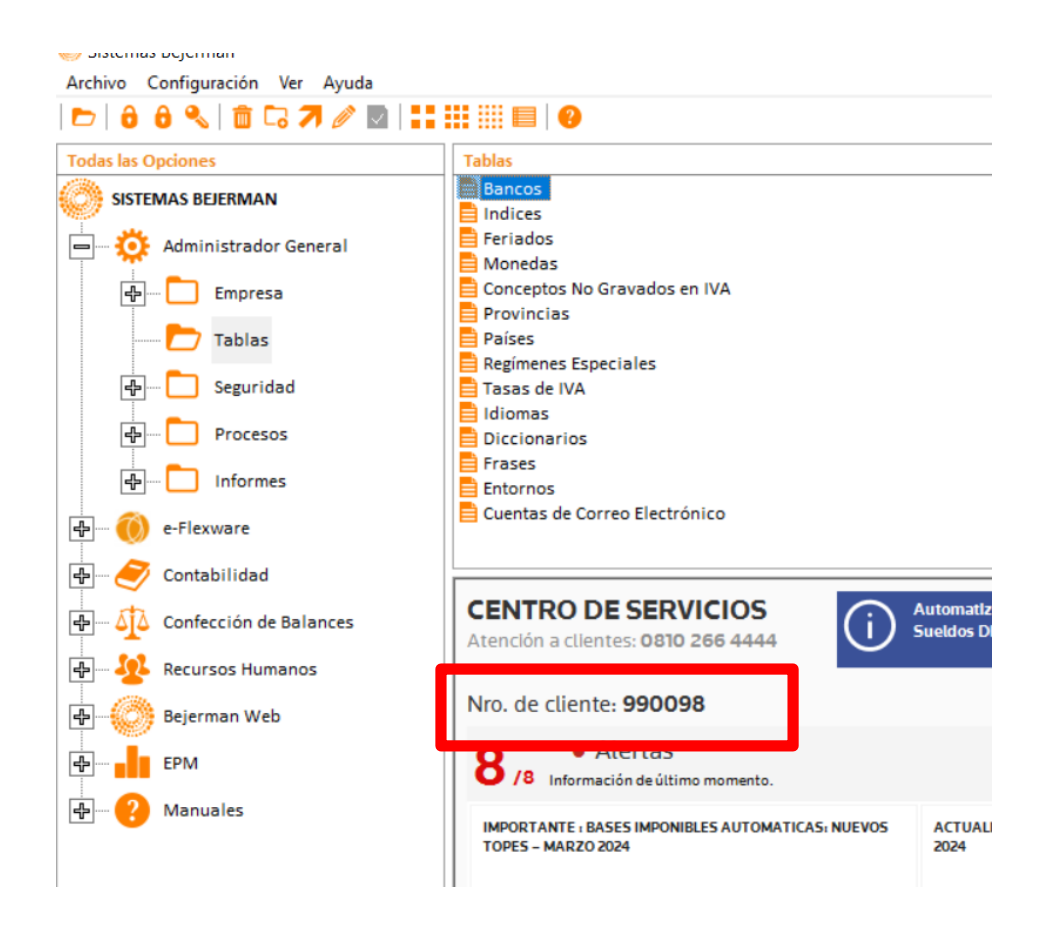

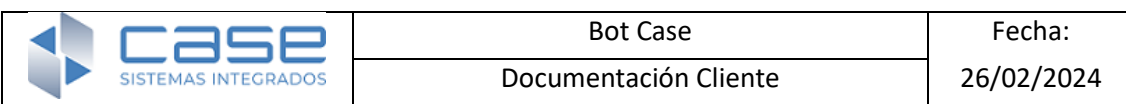

El Nro. de serie podemos ubicarlo en la misma pantalla central del sistema, pero en el siguiente lugar:

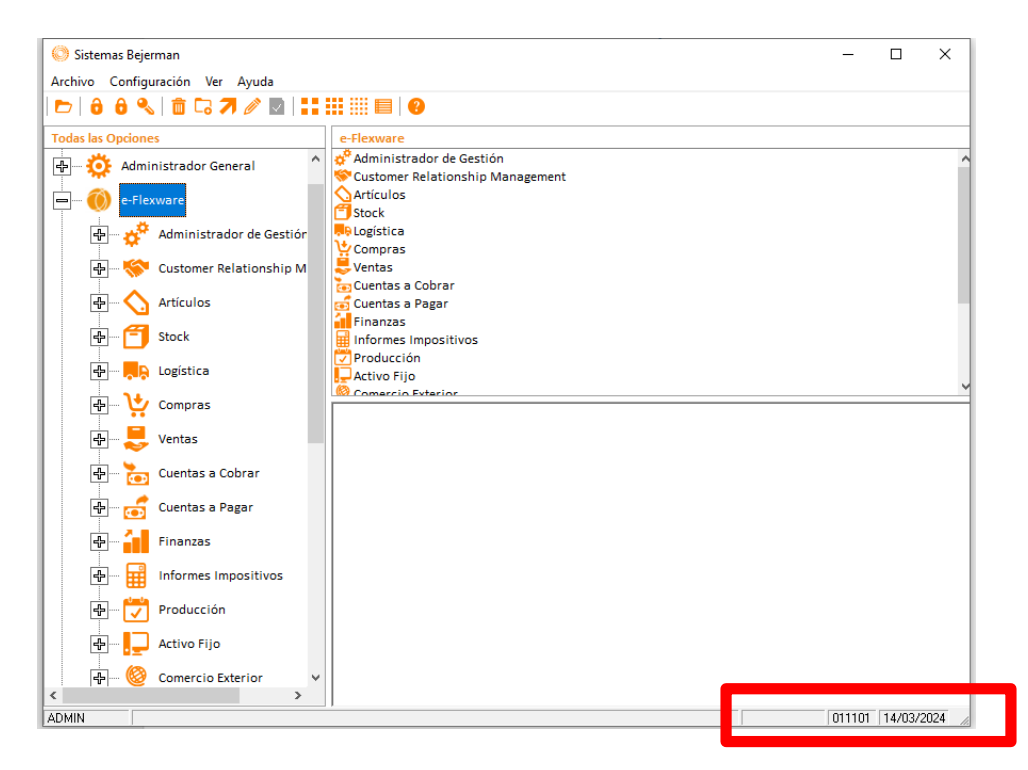

2. Si tenemos Sistemas Web, como Bejerman Web, Onvio, entre otros, podemos localizar nuestro Nro. de Cliente en la pantalla como se muestra a continuación:

#### **ONVIO**

Empresa: Prueba SA (0022) - CUIT: 00-00000000-0 Usuario Empresa: BELEN CASTRO (U0004) / Usuario Contador: Fabian Aliberto (900472)

### **BEJERMAN WEB**

Empresa: PRESENTACIONES INFOUNO (DEM5) - CUIT: 20-22222222-3 Usuario Empresa: CASE & ASOCIADOS (CASE) / Usuario Bejerman Web: PRESENTACIONES INFOUNC (600005)